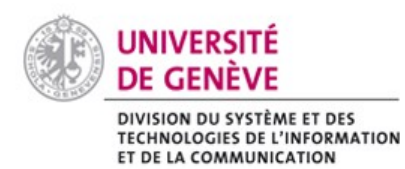

# **Chamilo@Unige**

## Aide à la détection du plagiat avec Compilatio

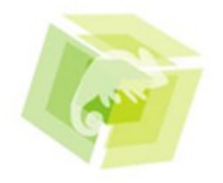

 $\equiv$ 

Après avoir récupéré les documents via l'outil « Travaux » , vous pouvez lancer l'analyse des documents dans Compilatio.

### Comment procéder ?

#### **Compilatio, un outil d'aide à la détection du plagiat**

Compilatio permet à l'enseignant·e de comparer les travaux de ses étudiant·e·s (au format numérique) au contenu en libre accès sur internet, mais également aux autres documents déposés (les travaux des autres étudiant·e·s notamment). [En savoir plus.](https://ciel.unige.ch/2012/05/compilatio-un-outil-daide-a-la-detection-du-plagiat/)

#### **Lancer l'analyse dans l'outil Travaux**

Compilatio est disponible dans l'outil Travaux dès qu'un premier travail est remis :

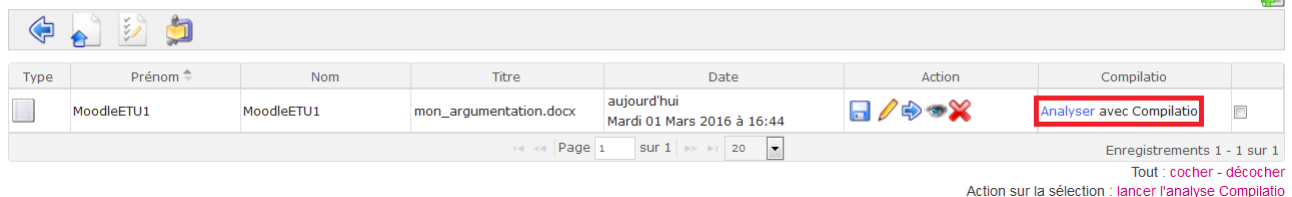

Vous pouvez soit lancer l'analyse d'un document par document en cliquant sur « Analyser avec Compilatio » (en bout de ligne), soit faire une sélection multiple et lancer l'analyse sur la sélection (en bas de page). Le statut passe alors en « En attente d'analyse » :

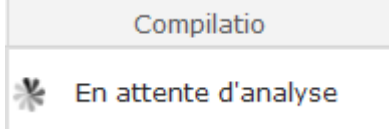

Veuillez noter que l'analyse peut prendre un certain temps (jusqu'à plusieurs heures en fonction de la taille du document).

Une fois terminé, le statut indique un pourcentage (correspondant au taux de similitude détecté : attention cela ne correspond pas au plagiat, il faut systématiquement vérifier le rapport) ainsi qu'un lien permettant de consulter le rapport.

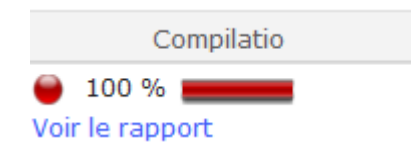

#### Recommandation

- Compilatio n'est qu'un outil d'aide à la détection, il ne remplace pas le regard critique de l'enseignant-e, qui est seul-e capable de conclure à un plagiat avéré et d'y réagir.
- Pour toute question relative à la démarche de prévention et de détection du plagiat, contactez le pôle de Soutien à l'Enseignement et à l'Apprentissage : *unige.ch/cp*
- Consultez également la [Directive de l'UNIGE en matière de plagiat](https://memento.unige.ch/doc/0008/)